# Second Project, MAE 185. Cubic spline determination using the improved method

Nasser M. Abbasi

May 15, 2003

### **Contents**

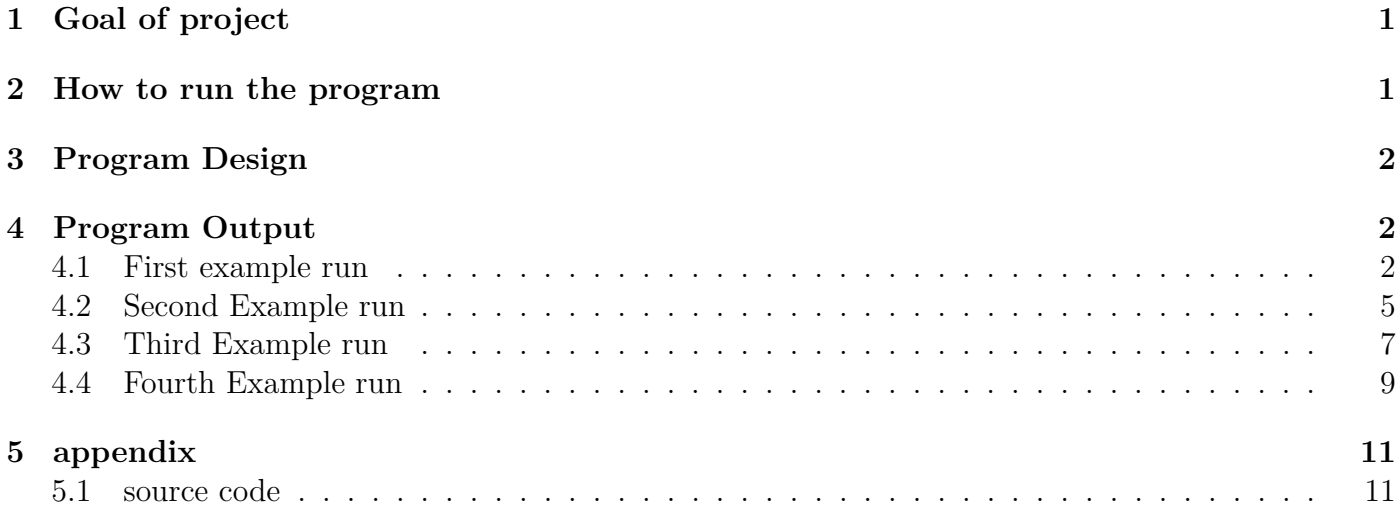

## <span id="page-0-0"></span>**1 Goal of project**

The goal of this project is to write a program to find the all the cubic splines once coordinates are given.

### <span id="page-0-1"></span>**2 How to run the program**

This program consists of 2 matlab files. The first file is called nma\_proj\_2.m which is the driver which calls a second file called nma\_spline.m to do the actual calculation of the splines.

To run the program, simply copy these 2 files (contained in the floppy disk attached) to your MATLAB *work* folder on your C: drive. The MATLAB work folder will be located under the main MATLAB folder. The name of the MATLAB\ main folder depends on the version of MATLAB you have installed.

For example, for MATLAB 6.5, it is called

#### C:\MATLAB6p5

Once the files are copied to the work folder below the above MATLAB main folder, then start matlab itself, and from the matlab console, type the command:

nma\_proj\_2

Now the program will ask the user to enter the coordinates of the points. There is no limit to the number of the points that can be given. Each points is entered by typing the x value and then the y value. Each is entered on a separate line. When the user have decided that no more points needed, then simply hit the RETURN key when the program is asking for the next x coordinates of a new point.

### <span id="page-1-0"></span>**3 Program Design**

This program uses the improved cubic spline determination method, which requires  $n-1$  equations to be solved. End conditions for the first and last splines uses the natural spline conditions. I have implemented this algorithm in the file nma spline.m For solving the generated  $n-1$  equations for the unknowns (the coefficients *a, b, c, d*).

### <span id="page-1-1"></span>**4 Program Output**

The program have 2 types of output. One output is send to the MATLAB console. It will print the cubic splines generated, and the x range over which each spline is defined.

The second type of output is a graphical output. A plot is made of all the splines, and the equation of each spline is displayed next to the spline.

Examples of theses outputs are show below to help illustrate how to use the program.

#### <span id="page-1-2"></span>**4.1 First example run**

For this run, I used the points from HW 2, problem 18.1 since I know what the answer should be, this verifies the program output.

Notices how input is handled. The user hits a RETURN for the 6th point. This tells the program to terminate input and to use the first 5 points.

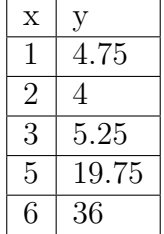

>> nma\_proj\_2

Please enter the X and Y coordinates of each point separately. Enter as many points as you wish. There is no hardcoded limit. When done, simply hit RETURN without typing anything on the line.  $x[1]$  ? >1 y[1] ? >4.75  $x[2]$  ? >2  $y[2]$  ? >4  $x[3]$  ? > 3

y[3] ? >5.25  $x[4]$  ?  $>5$ y[4] ? >19.75  $x[5]$  ? >6 y[5] ? >36  $x[6]$  ? > The cubic splines are: +0.377049\*(x-1.000000)^3 +0.000000\*(x-1.000000)^2 -1.127049\*(x-1.000000) +4.750000 Range is from x=1.000000 to x=2.000000 +0.114754\*(x-2.000000)^3 +1.131148\*(x-2.000000)^2 +0.004098\*(x-2.000000) +4.000000 Range is from x=2.000000 to x=3.000000 +0.422131\*(x-3.000000)^3 +1.475410\*(x-3.000000)^2 +2.610656\*(x-3.000000) +5.250000 Range is from x=3.000000 to x=5.000000  $-1.336066*(x-5.000000)^3$  +4.008197\*(x-5.000000)<sup>2</sup> +13.577869\*(x-5.000000) +19.750000 Range is from x=5.000000 to x=6.000000

>>

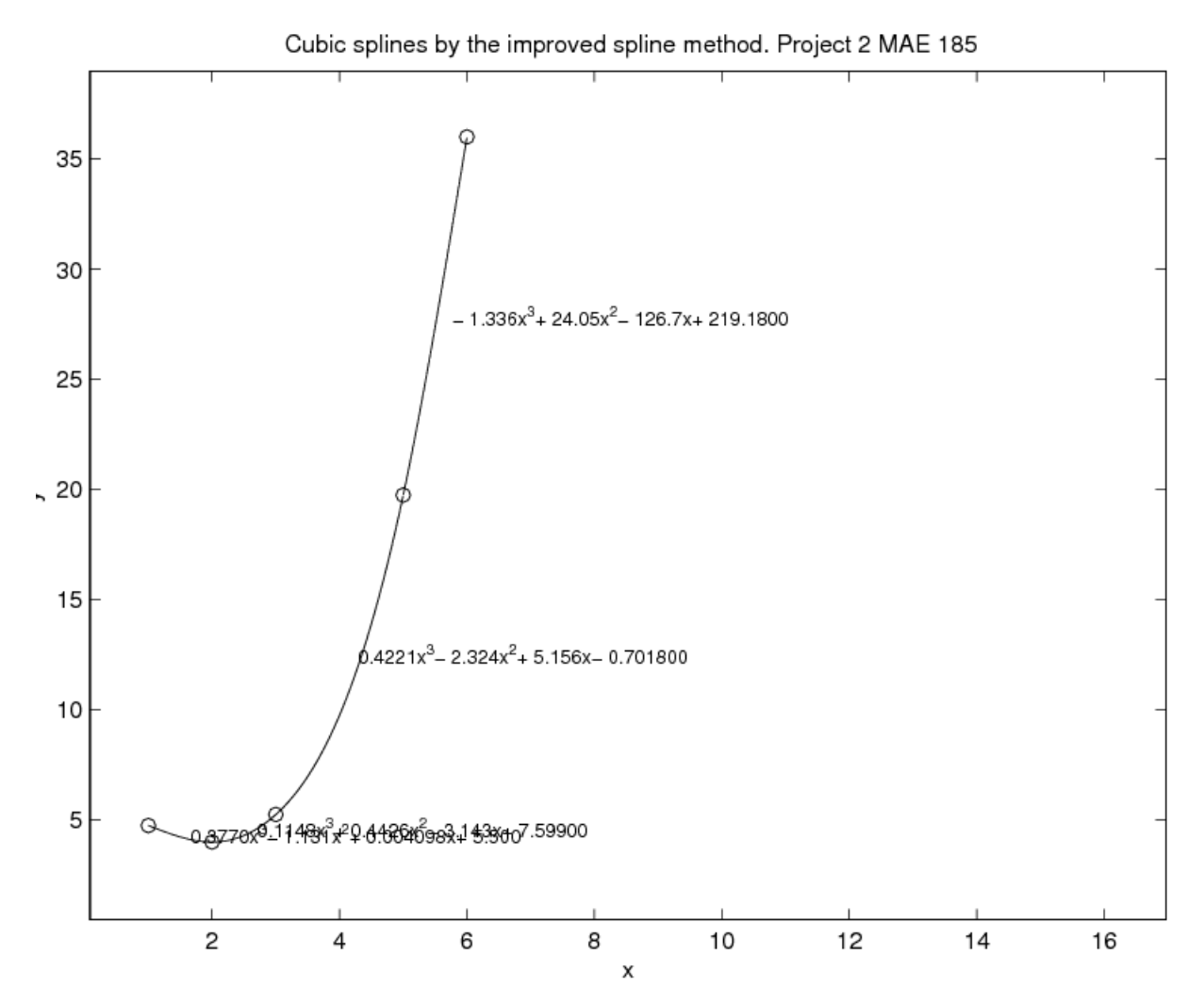

Since I display the actual spline equation on the plot, due to limitation of space, some equations might be hard to read if the other spline is close to it. Simply use the ZOOM feature in the plot window to look at the area in question closer, as shown below:

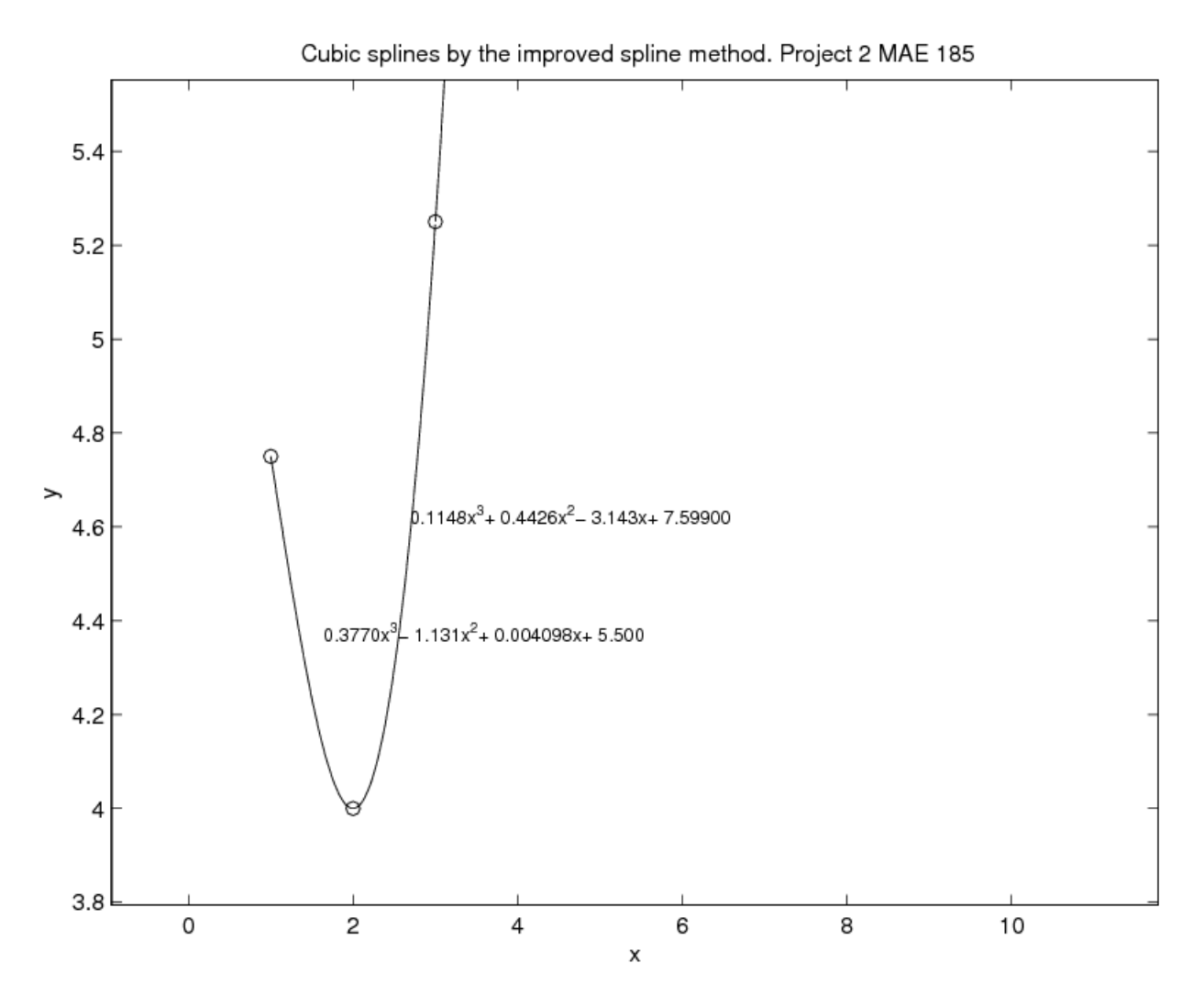

Notice the following: In the plot, When I display the spline equations, I did a symbolic simplification on them to transform the cubic equation from the original form, such as

+0*.*377049 ∗ (*x* − 1*.*000000)ˆ3 + 0*.*000000 ∗ (*x* − 1*.*000000)ˆ2 − 1*.*127049 ∗ (*x* − 1*.*000000) + 4*.*750000 to the new simplified form

 $0.377x^3 - 1.131x^2 + 0.004098x + 5.5$ 

The above 2 equations are the same, but the second one takes less space, and hence easier to fit on the plotting screen. I have used MATLAB symbolic toolbox to do the conversion.

#### <span id="page-4-0"></span>**4.2 Second Example run**

For this example, I will use the data given on page 245, of our text book (Applied Numerical Analysis). The data is

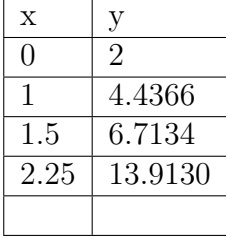

>> nma\_proj\_2 Please enter the X and Y coordinates of each point separately. Enter as many points as you wish. There is no hardcoded limit. When done, simply hit RETURN without typing anything on the line.  $x[1]$  ? > 0  $y[1]$  ? >2 x[2] ? >1 y[2] ? >4.4366 x[3] ? >1.5 y[3] ? >6.7134 x[4] ? >2.25 y[4] ? >13.9130  $x[5]$  ? > The cubic splines are: +0.382009\*(x-0.000000)^3 +0.000000\*(x-0.000000)^2 +2.054591\*(x-0.000000) +2.000000 Range is from x=0.000000 to x=1.000000 +3.119871\*(x-1.000000)^3 +1.146028\*(x-1.000000)^2 +3.200618\*(x-1.000000) +4.436600 Range is from x=1.000000 to x=1.500000  $-2.589260*(x-1.500000)^3$  +5.825834 $*(x-1.500000)^2$  +6.686549 $*(x-1.500000)$  +6.713400 Range is from x=1.500000 to x=2.250000

>>

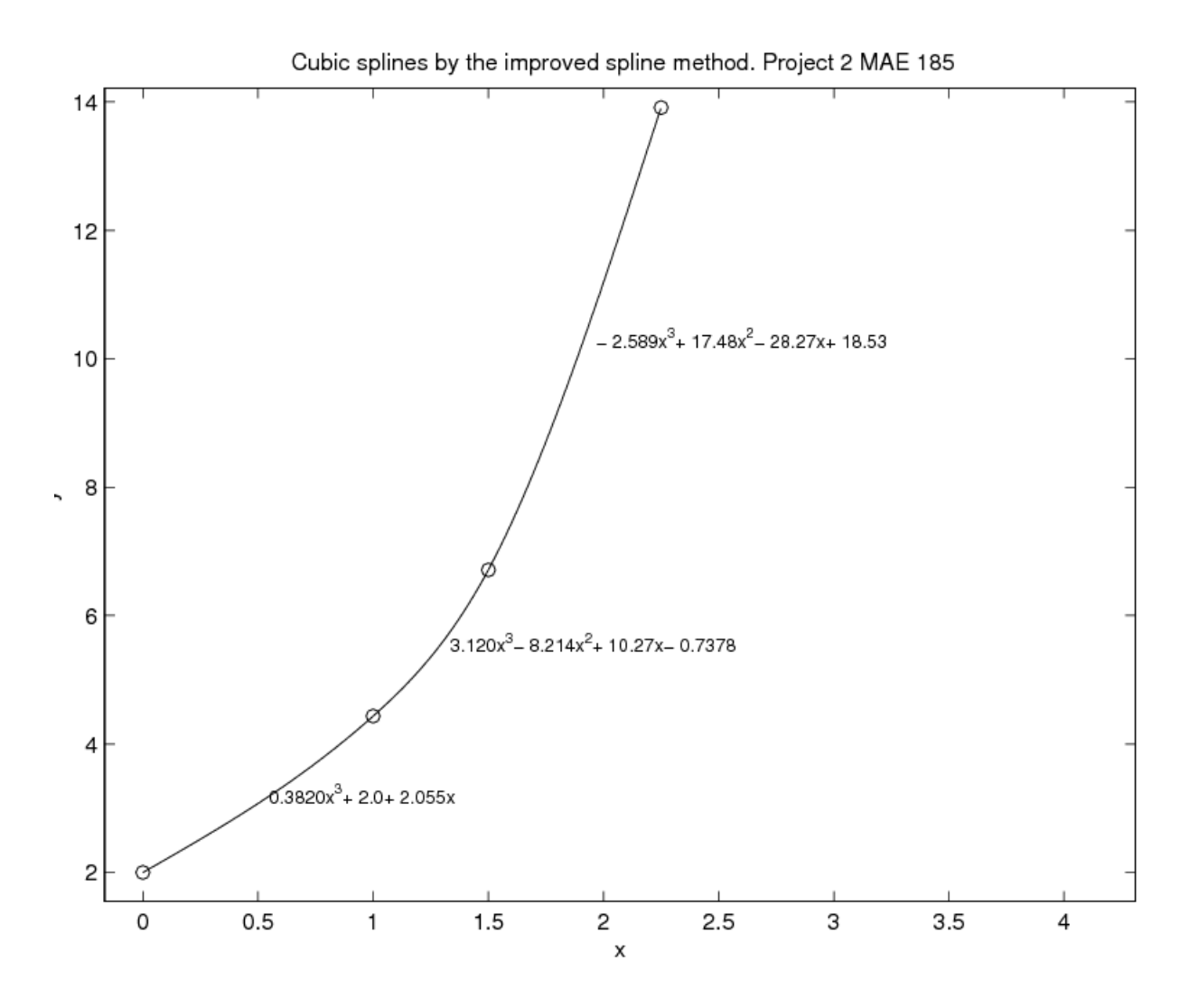

#### <span id="page-6-0"></span>**4.3 Third Example run**

This example is taken from the text *Numerical methods for Engineers,* second edition, page 396

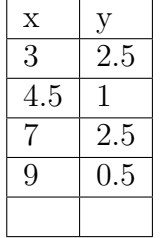

>> nma\_proj\_2

Please enter the X and Y coordinates of each point separately. Enter as many points as you wish. There is no hardcoded limit. When done, simply hit RETURN without typing anything on the line. x[1] ? >3 y[1] ? >2.5

 $x[2]$  ? >4.5

y[2] ? >1 x[3] ? >7 y[3] ? >2.5  $x[4]$  ? >9 y[4] ? >0.5 x[5] ? > The cubic splines are: +0.186565\*(x-3.000000)^3 +0.000000\*(x-3.000000)^2 -1.419772\*(x-3.000000) +2.500000 Range is from x=3.000000 to x=4.500000  $-0.214144*(x-4.500000)^3$  +0.839544 $*(x-4.500000)^2$  -0.160456 $*(x-4.500000)$  +1.000000 Range is from x=4.500000 to x=7.000000 +0.127757\*(x-7.000000)^3 -0.766540\*(x-7.000000)^2 +0.022053\*(x-7.000000) +2.500000 Range is from x=7.000000 to x=9.000000

>>

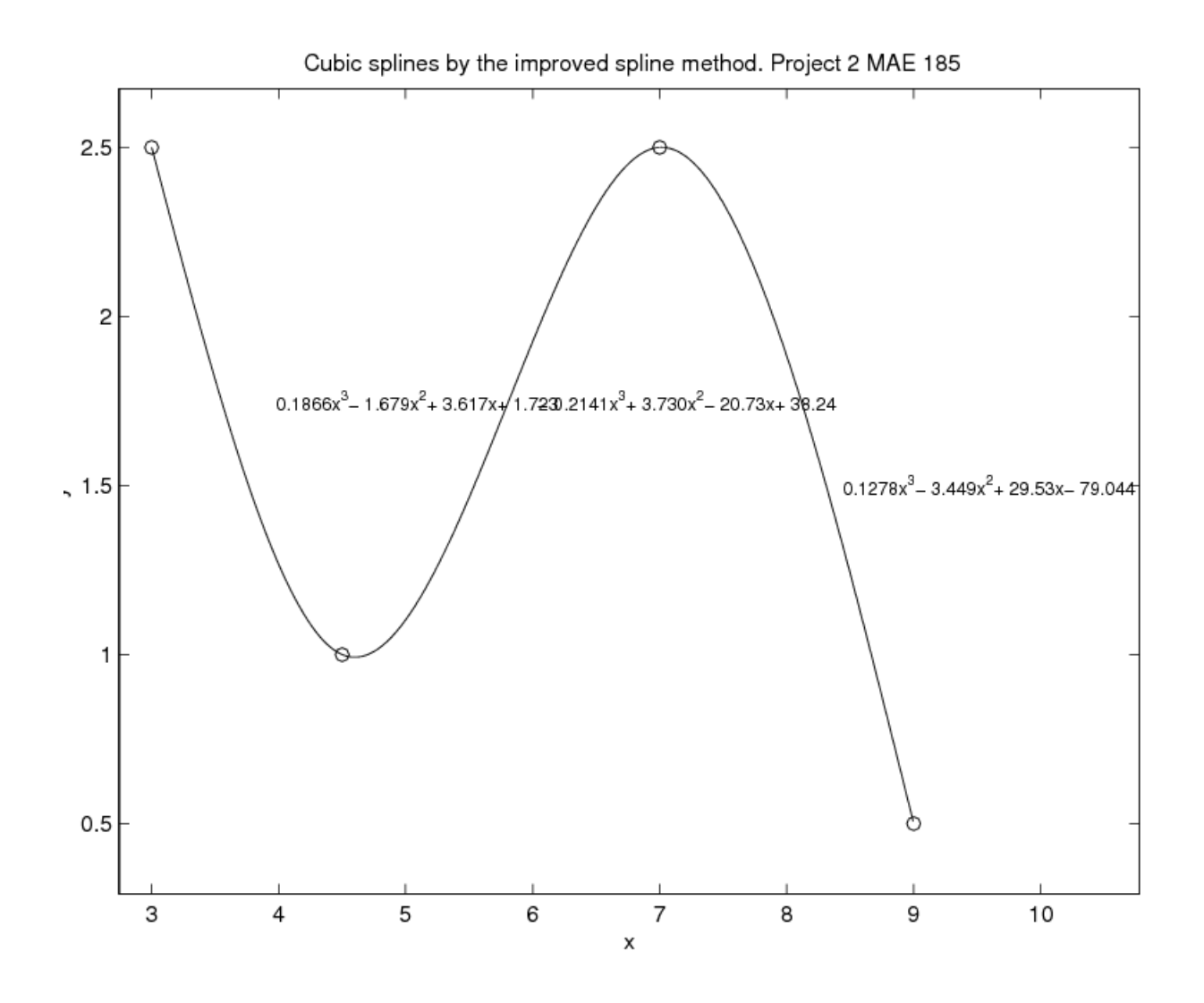

#### <span id="page-8-0"></span>**4.4 Fourth Example run**

This example I made up, to show many points being used. I used 10 points, which gives 9 splines.

```
>> nma_proj_2
Please enter the X and Y coordinates of each point separately.
Enter as many points as you wish. There is no hardcoded limit.
When done, simply hit RETURN without typing anything on the line.
x[1] ? >1
y[1] ? >2
x[2] ? >1.5
y[2] ? >3
x[3] ? > 2.1
y[3] ? >4
x[4] ? >3.3
```
y[4] ? >5.5  $x[5]$  ? > 5.2 y[5] ? >1.4  $x[6]$  ? >6.4  $y[6]$  ?  $>-3$ x[7] ? >9 y[7] ? >2 x[8] ? >15  $y[8]$  ? > 5.4  $x[9]$  ? >20 y[9] ? >12 x[10] ? >24 y[10] ? >10  $x[11]$  ? > The cubic splines are:  $-0.343424*(x-1.000000)^{-3}$  +0.000000\*(x-1.000000)<sup>-</sup>2 +2.085856\*(x-1.000000) +2.000000 Range is from x=1.000000 to x=1.500000  $+0.409610*(x-1.500000)^3$  -0.515135 $*(x-1.500000)^2$  +1.828288 $*(x-1.500000)$  +3.000000 Range is from x=1.500000 to x=2.100000  $-0.464653*(x-2.100000)^3$  +0.222163 $*(x-2.100000)^2$  +1.652505 $*(x-2.100000)$  +4.000000 Range is from x=2.100000 to x=3.300000 +0.116296\*(x-3.300000)^3 -1.450589\*(x-3.300000)^2 +0.178394\*(x-3.300000) +5.500000 Range is from x=3.300000 to x=5.200000 +0.939532\*(x-5.200000)^3 -0.787699\*(x-5.200000)^2 -4.074354\*(x-5.200000) +1.400000 Range is from x=5.200000 to x=6.400000  $-0.431490*(x-6.400000)^3$  +2.594617\*(x-6.400000) $^2$  -1.906053\*(x-6.400000) -3.000000 Range is from x=6.400000 to x=9.000000 +0.065482\*(x-9.000000)^3 -0.771006\*(x-9.000000)^2 +2.835334\*(x-9.000000) +2.000000 Range is from x=9.000000 to x=15.000000  $-0.054950*(x-15.000000)^{2}$  +0.407678\*(x-15.000000)<sup>2</sup> +0.655368\*(x-15.000000) +5.400000 Range is from x=15.000000 to x=20.000000 +0.034715\*(x-20.000000)^3 -0.416577\*(x-20.000000)^2 +0.610873\*(x-20.000000) +12.000000 Range is from x=20.000000 to x=24.000000

# <span id="page-10-0"></span>**5 appendix**

## <span id="page-10-1"></span>**5.1 source code**

[nma\\_proj\\_2.m.txt](../nma_proj_2.m.txt)